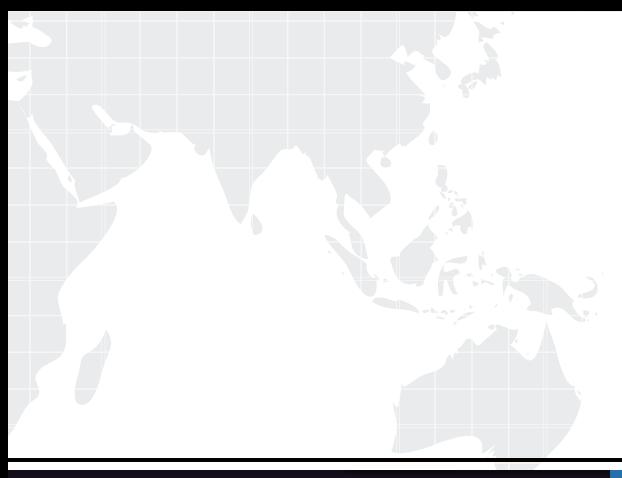

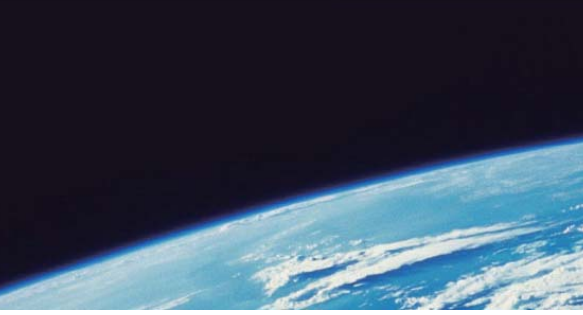

# **ITTEST QUESTION & ANSWER**

Guías de estudio precisos, Alta tasa de paso!

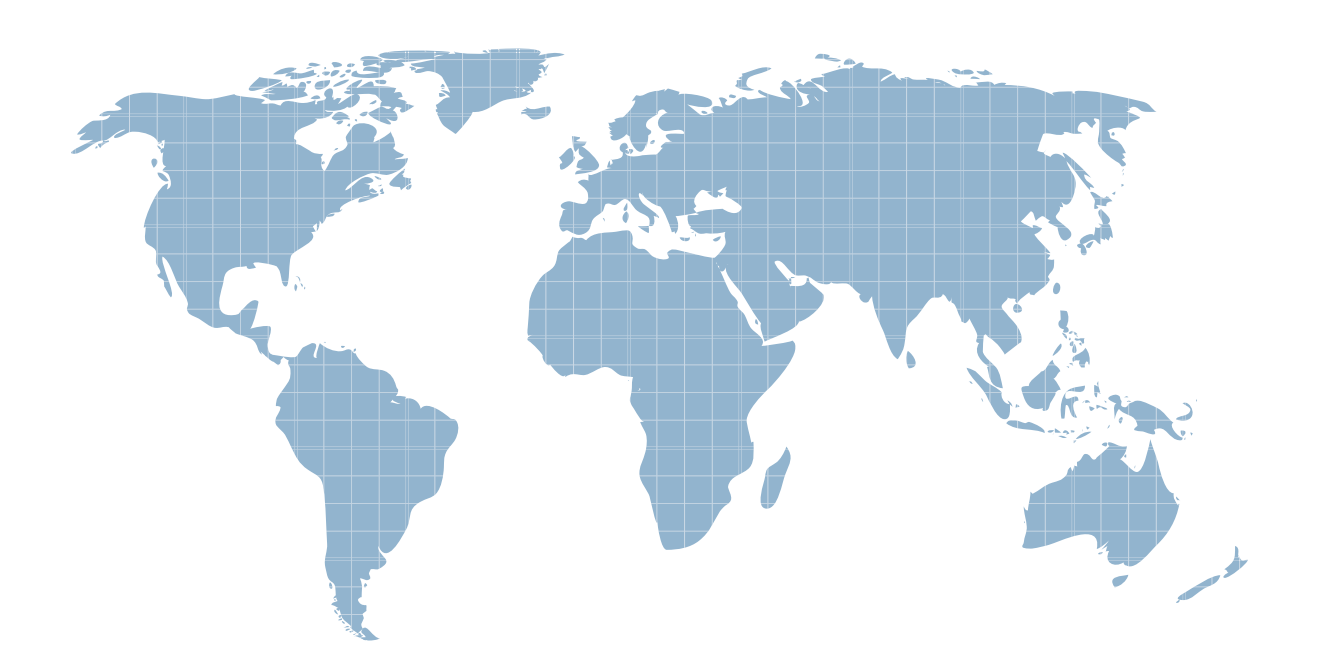

Ittest ofrece información actualizada de forma gratuita en un año!

http://www.ittest.es/

# **Exam** : **JN0-696**

**Title** : : Security Support, Professional (JNCSP-SEC)

# **Version** : DEMO

1.When attempting to delete IDP policies and configurations from an SRX Series device, a user enters these configuration commands:

Delete security idp

Commit

However, after the commit has completed, the configuration is still present under the [edit security idp] hierarchy.

What should the user do to permanently remove the configuration?

A. Delete the /var/db/scripts/commit/templates.xsl file and reboot the device.

B. Delete the [edit security idp] hierarchy, commit the change, and immediately reboot the device.

C. Stop the idpd process using the set system processes idp-policy disable configuration command,

committhe change, delete the [edit security idp] hierarchy, and then commit that change.

D. Delete the IDP templates commit script from the [edit system scripts commit] hierarchy, delete the [editsecurity idp] hierarchy, and then commit the change.

#### **Answer:** D

Explanation:

References: https://kb.juniper.net/InfoCenter/index?page=content&id=KB27182&actp=search

2.You are having problems establishing an IPsec tunnel between two SRX Series devices.

What are two explanations for this problem? (Choose two.)

- A. proposal mismatch
- B. antivirus configuration
- C. preshared key mismatch
- D. TCP MSS clamping is disabled

## **Answer:** A,C

3.You recently configured the antivirus feature profile on your Junos device. The security policy is sending traffic for antivirus scanning. However, the traffic is being blocked and you repeatedly receive the system log message that the scan engine is not ready. You must not allow the traffic to be dropped when the scan engine is not ready.

Which action will resolve this problem?

- A. Configure antivirus trickling to prevent the scan engine from timing out.
- B. Configure an antivirus file scanning extension list to reduce the number of files for scanning.
- C. Configure an antivirus fallback option to permit the traffic when the scan engine is not ready.

D. Configure an antivirus content size limit to minimize the scanning of large files.

## **Answer:** C

Explanation:

Configure a fallback so that no traffic gets dropped when you are scanning a lot or big files for instance. The size of the files that can be scanned can also be configured. References:

http://www.juniper.net/documentation/en\_US/junos12.1/topics/reference/configuration-

statement/security-editengine-not-ready-sophos-engine.html

4.Click the Exhibit button.

```
{primary:node0}
user@srx> show chassis cluster interfaces
Control link 0 name: fxp1
Control link status: Up
Fabric interfaces:
     Name
               Child-interface
                                      Status
     fab0
                ge-0/0/2up
     fab0
     fab1
                qe - 9/0/2up
     fab1
Fabric link status: Up
Redundant-ethernet Information:
                                      Redundancy-group
     Name
                Status
     reth0
                Down
                                      \mathbf{1}reth1
                                      \mathbf{1}Down
     reth2
                                      Not configured
                Down
     reth3
                                      Not configured
                Down
Interface Monitoring:
     Interface
                                           Redundancy-group
                    Weight
                                 Status
     qe - 0/0/1255
                                 Down
                                            1
     ge-9/0/1
                      255
                                            \ddot{\phantom{1}}Up
     ge-9/0/0
                      255
                                 Down
                                            \overline{1}ge-0/0/0
                      255
                                 Down
                                            \mathbf{1}{primary:node0} user@srx> show chassis cluster status
Cluster ID: 3
     Node name Priority Status
                                                 Manual failover
                                      Preempt
Redundancy-group: 0, Failover count: 1
     node0
                254
                           primary
                                      no
                                                 no
     node1
                2
                           secondary no
                                                 no
Redundancy-group: 1, Failover count: 1
                254
     node0
                           primary
                                      no
                                                 no
     node1
                1
                           secondary no
                                                 no
```
You are implementing a high availability chassis cluster on an SRX Series device. You would like to manage both devices through the J-Web utility. However, when you try to log in to the second device using SSL HTTP, you receive a message from your Web browser indicating that the message has timed out.

Why you are receiving this message?

A. There is a firewall policy blocking traffic to the control plane.

B. HTTP is not configured as host inbound traffic.

C. The incoming traffic is not being allowed on the correct port.

D. The rdp daemon is on standby on the secondary device.

**Answer:** A

5.You are asked to troubleshoot a user communication problem. Users connected to the Trust zone cannot communicate with other devices connected to the same zone. These users are able to communicate with other devices in all other zones.

How should you resolve this problem?

A. You must put each device in a separate subzone to allow internal communication.

- B. You must configure a security policy to allow intrazone communication.
- C. You must enable the allow-internal parameter under the Trust security zone.
- D. You must enable the all parameter for host inbound traffic for the zone.

## **Answer:** B

Explanation:

References: http://www.juniper.net/documentation/en\_US/junos12.1×46/topics/example/security-srxdevice-zone-and-policyconfiguring.html